# **Monitorizare plante**

#### - Arpășanu Emilia-Oana, 331CA

Cu siguranță mai există cel puțin o persoană care este înconjurată de mici (sau mari) prietene necuvântătoare verzi, cu rădăcină, tulpină, frunze și chiar și flori. De cele mai multe ori, acestea sunt parcă uitate de lume: le neglijăm gândindu-ne că dacă nu observăm ceva greșit, ele sunt în regulă. Timpul trece și putem constata la un moment dat că locul în care au stat nu le-a priit și că doar ni s-a părut că le-am udat când a trebuit. Așadar, dacă ele ne încântă privirile și ne dau la schimb oxigen în locul dioxidului de carbon, de ce nu le-am putea oferi înapoi măcar puțină grijă? Mai ales că, în plină eră a tehnologiei și a microprocesoarelor, putem identifica soluții practice și eficiente care să ne ajute.

#### **Introducere**

Proiectul are ca scop citirea multiplilor parametri ce afectează în mod direct starea unei plante (umiditate sol și aer, cantitatea de lumină, temperatura ambientală) pentru a determina mai apoi următoarele acțiuni necesare menite îngrijirii. Informațiile sunt afișate utilizatorului prin intermediul unui ecran LCD. Pentru a menține un nivel al umidității solului în parametrii normali am inclus o pompă de apă ce trage apa dintr-un rezervor și umezește solul ghiveciului.

### **Descriere generală**

Pentru a determina parametrii descriși mai sus se utilizează mai mulți senzori, selectarea tipului de informație afișat utilizatorului având loc cu ajutorul unui buton și a întreruperilor. Tipul informațiilor este semnalizat de un led RGB ce se aprinde cu o culoare specifică. Pompa de apă pornește (și trage apa pentru o peridoadă finită de timp) dacă gradul de umiditate scade sub un anumit prag, acesta fiind calculat frecvent prin implementarea unui timer (o dată la 4 secunde).

#### $\pmb{\times}$

### **Hardware Design**

Listă de componente necesare:

- Arduino Uno R3;
- breadboard:
- fire de legătură;
- modul releu 5V (JQC-3FF-S-Z);
- mini pompă de apă submersibilă (funcționează cu o alimentare de 5V);
- furtun de plastic:
- recipient pentru apă;
- modul cu senzor de umiditate a solului (LM393) și sondă pentru introducerea în sol (FC-28);
- fotorezistență;
- modul DHT11 (temperatură + umiditate aer);
- modul ecran LCD 1602;
- $\bullet$  led RGB:
- buton:
- rezistente de pull-up (10KΩ și 220Ω);
- sursă alimentare (baterie 9V pentru Arduino, breadboard, senzori, releu și led și carcasă cu 4 baterii AA pentru pompă);
- și nu în ultimul rând, planta de analizat (cu tot cu ghiveci).

[Conectarea componentelor arată cam așa \(schema electrică a fost realizată cu ajutorul](http://ocw.cs.pub.ro/courses/_detail/pm/prj2024/rrusu/legare_componente.png?id=pm:prj2024:rrusu:emilia.arpasanu) [Tinkercad\)](https://www.tinkercad.com/):

#### $\pmb{\times}$

Pinii au fost conectați astfel:

- Pentru LCD:
	- $\circ$  GND  $\rightarrow$  GND breadboard
	- $\circ$  VDD  $\rightarrow$  VCC breadboard
	- $\circ$  V0  $\rightarrow$  potențiometru (pentru constrast)
	- ❍ Read/Write → GND breadboard (afișarea se face prin intermediul pinilor de date)
	- ❍ Register Select → D7 Arduino
	- ❍ Enable → D8 Arduino
	- $\circ$  Data Pin 0  $\rightarrow$  aer
	- ❍ Data Pin 1 → aer
	- ❍ Data Pin 2 → aer
	- ❍ Data Pin 3 → aer
	- ❍ Data Pin 4 → ~D9 Arduino
	- ❍ Data Pin 5 → ~D10 Arduino
	- $\circ$  Data Pin 6  $\rightarrow \sim$  D11 Arduino
	- ❍ Data Pin 7 → D12 Arduino
	- ❍ Anod → VCC breadboard
	- ❍ Catod → GND breadboard

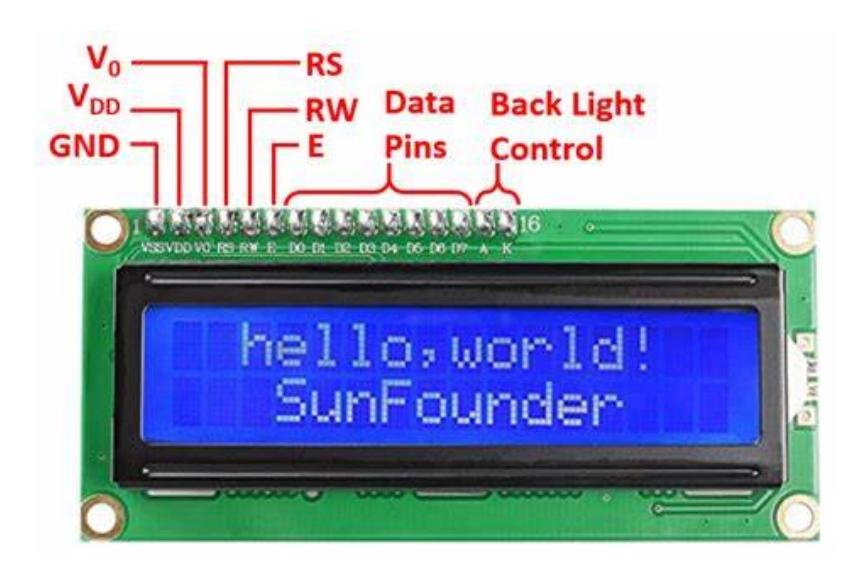

- Pentru DHT11:
	- ❍ VCC → VCC breadboard
	- $\circ$  GND  $\rightarrow$  GND breadboard
	- ❍ IN → D4 (Arduino), rezistență pull-up (10KΩ)
- Pentru senzorul de umiditate a solului:
	- $\circ$  VCC  $\rightarrow$  VCC breadboard
	- $\circ$  GND  $\rightarrow$  GND breadboard
	- $\circ$  A0 (output analogic)  $\rightarrow$  A5 Arduino
	- ❍ D0 (output digital) → aer (se folosește valoarea analogică citită)
	- $\circ$  +  $\rightarrow$  A (sondă sol)
	- ❍ → B (sondă sol)

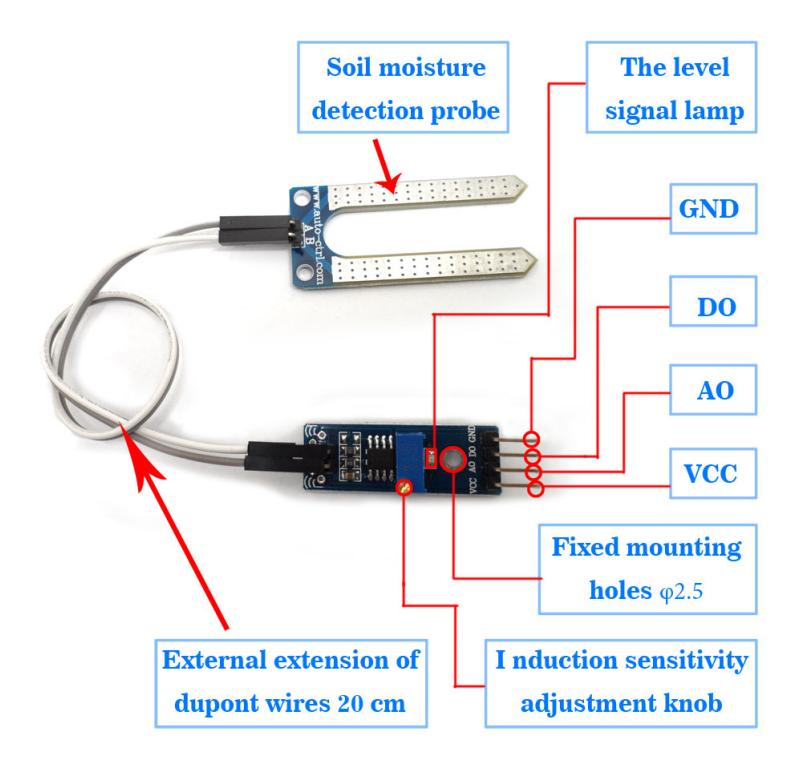

- Pentru led-ul RGB:
	- ❍ canal roșu → A3 Arduino, rezistență pull-up 220Ω
	- ❍ canal verde → A2 Arduino, rezistență pull-up 220Ω
	- ❍ canal albastru → A1 Arduino, rezistență pull-up 220Ω
	- ❍ catod → GND breadboard (led-ul este de tip catod comun; altfel, dacă acesta era de tip anod comun pin-ul s-ar fi conectat la VCC)
- Pentru buton:
	- ❍ VCC → rezistență pull-up (10KΩ) legată și la VCC breadboard
	- ❍ Data Output → D2 Arduino (care primește semnalul pentru întreruperea externă implementată)
	- $\circ$  GND  $\rightarrow$  breadboard
- Pentru potențiometru:
	- $\circ$  GND  $\rightarrow$  GND breadboard
	- ❍ VCC → VCC breadboard

 $\pmb{\times}$ 

- ❍ Wiper (setare valoare rezistență) → V0 LCD
- Pentru releu:
	- ❍ NC (normally closed) → pompă
	- ❍ COM (common contact) → + carcasă baterii
	- ❍ VCC → VCC breadboard
	- ❍ GND → GND breadoard
	- ❍ IN → D13 Arduino (control curent ce ajunge la pompă)

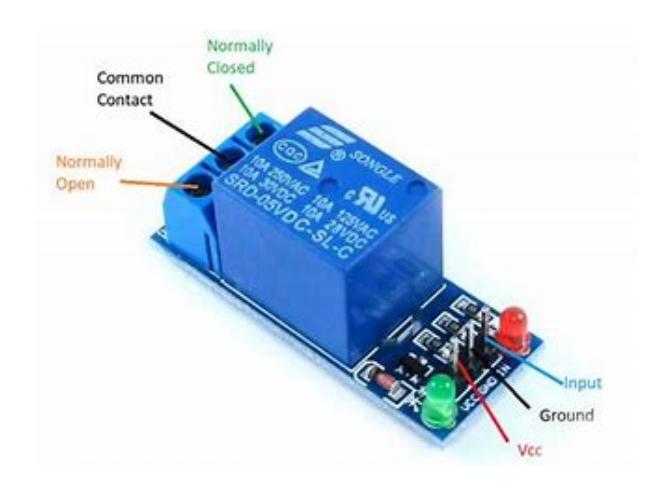

- Pentru pompă:
	- $\circ$  +  $\rightarrow$  NC releu
	- $\circ$   $\rightarrow$  GND breadboard
- Pentru carcasa de baterii:
	- $\circ$  +  $\rightarrow$  COM releu
	- ❍ → GND breadboard
- Pentru fotorezistență:
	- ❍ OUT → A0 Arduino, rezistență pull-up (10KΩ) legată și la GND breadboard
	- ❍ VCC → VCC breadboard

În final, proiectul arată așa:

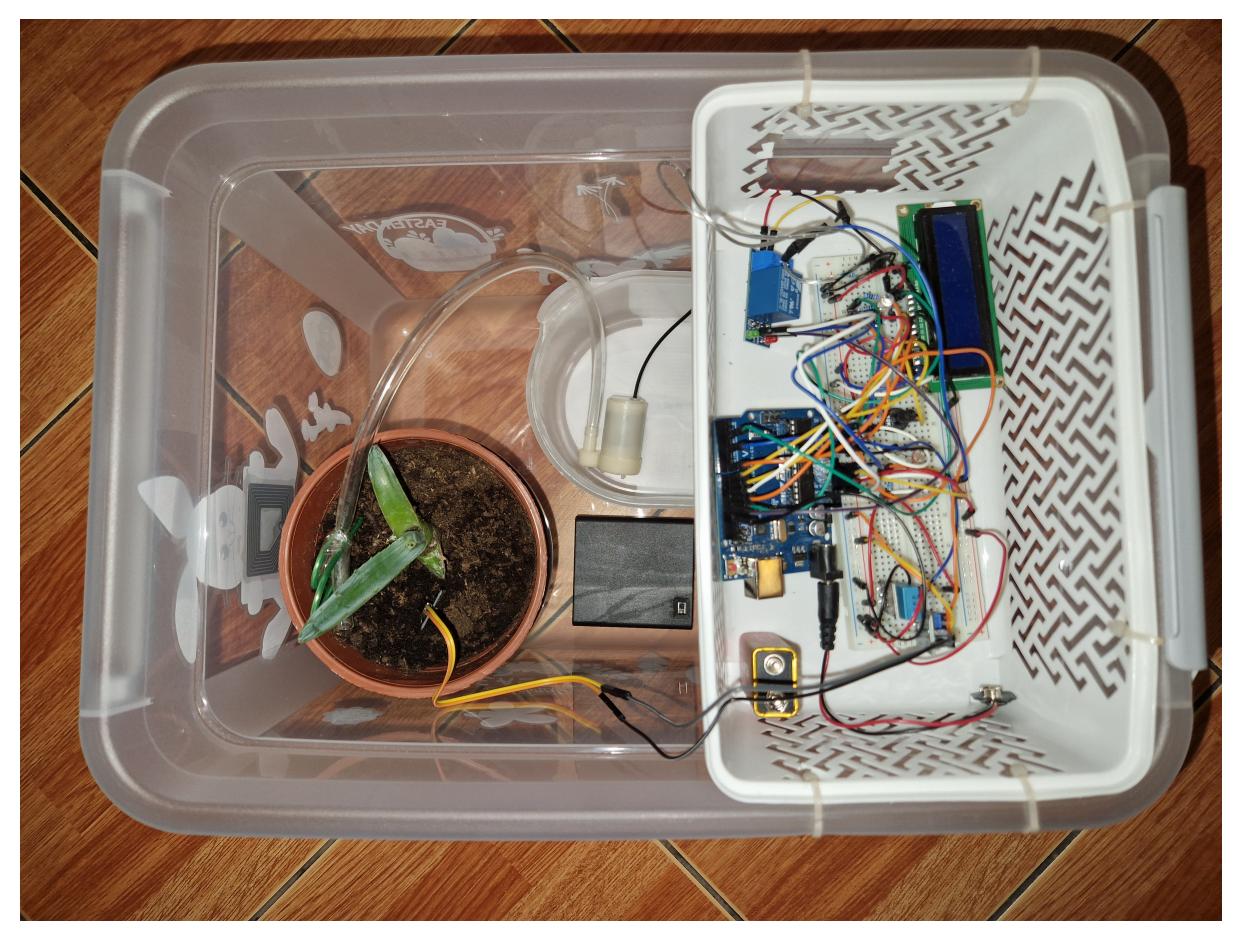

## **Software Design**

Am dezvoltat programul ce a fost uploadat în cadrul Arduino IDE, fiind familiarizată cu acesta în urma proiectului de la DEEA (are o interfață mai prietenoasă și mai ușor de utilizat). În cadrul acestuia am inclus două biblioteci pentru o gestionare facilă a componentelor:

- 1. LiquidCrystal.h (preinstalată odată cu IDE-ul), pentru alocarea pinilor fizici și afișarea informațiilor;
- 2. DHT.h (DHT sensor library by Adafruit), pentru citirea umidității și a temperaturii ambientale.

Programul este compus în principal din 3 logici distincte:

● timer-ul, ce din 4 în 4 secunde citește gradul de umiditate al solului și pornește/oprește pompa cu ajutorul releului;

```
ISR (TIMER1_COMPA_vect)
{
  // citire valoare de la senzorul de umiditate al solului (pin analogic)
 int val = analogRead(moisturePin); // convertire valoare citita in procentaj
 int moisture = (100 - ((val / 1023.00) * 100)); // valoare de prag a umiditatii
  if (moisture < 40)
   {
```

```
 digitalWrite(motorPin, HIGH); // pornire pompa
     digitalWrite(blinkPin, HIGH); // aprindere led de la senzorul de
umiditate al solului
   }
  else
    \{ digitalWrite(motorPin, LOW); // oprire pompa
       digitalWrite(blinkPin, LOW); // stingere led de la senzorul de
umiditate al solului
       // deoarece nu as vrea sa se afiseze nimic in timpul udarii plantei,
ma asigur ca
       // dupa oprire pentru putin timp nu se afiseaza nimic in continuare
       lcd.clear();
       delay(1000);
     }
}
```
● debouncer-ul, pentru detecția apăsării corecte a butonului (în cadrul întreruperii);

```
void buttonPressed()
{
  // daca semnalul s-a stabilizat la actionarea butonului,
  // se actualizeaza contorul ce numara apasarile si ultimul timestamp al
apasarii
   if (millis() - lastDebounceTime > debounceDelay)
   {
     pressCounter++;
    lastDebounceTime = millis();
  }
}
```
● bucla de funcționare, care comută între tipurile de informație de afișat și care asigură faptul că nu se afișează nimic în timpul udării solului (pentru o claritate mai bună a prelucrării datelor - să aibă loc când ansamblul nu suferă modificări).

```
void loop()
{
  // verific daca pompa este pornita
 int val = digitalRead(motorPin);
  // daca pompa inca este pornita, ma asigur ca nu afisez nimic
 if(val == HIGH) {
    lcd.noDisplay();
    lcd.clear();
  }
   else // daca pompa s-a oprit, revin la afisarea informatiilor
   {
     lcd.display();
     // cursor stanga-sus
```

```
 lcd.home();
     // actualizare corecta a selectiei
     if (sel != pressCounter)
      sel = pressCounter; if(sel >= 3) // pentru a avea selectie circulara
    \left\{ \right.sel = 0;pressure = 0; }
     if(!sel)
    \left\{ \right. // se afiseaza umiditatea si temperatura ambientala
       // ...
     }
    if(sel == 1)\overline{\phantom{a}} // se afiseaza valoare intensitatii luminoase si caracterizarea
acesteia
       // (intuneric/lumina slaba/normala/tare/ foarte tare)
       // ...
     }
    if(self == 2)\left\{ \right. // se afiseaza gradul de umiditate al solului si caracterizarea
acesteia (normala/scazuta)
       // ...
     }
}
```
## **Rezultate Obţinute**

În urma pornirii circuitului se pot observa următoarele rezultate:

• La nicio apăsare a butonului:

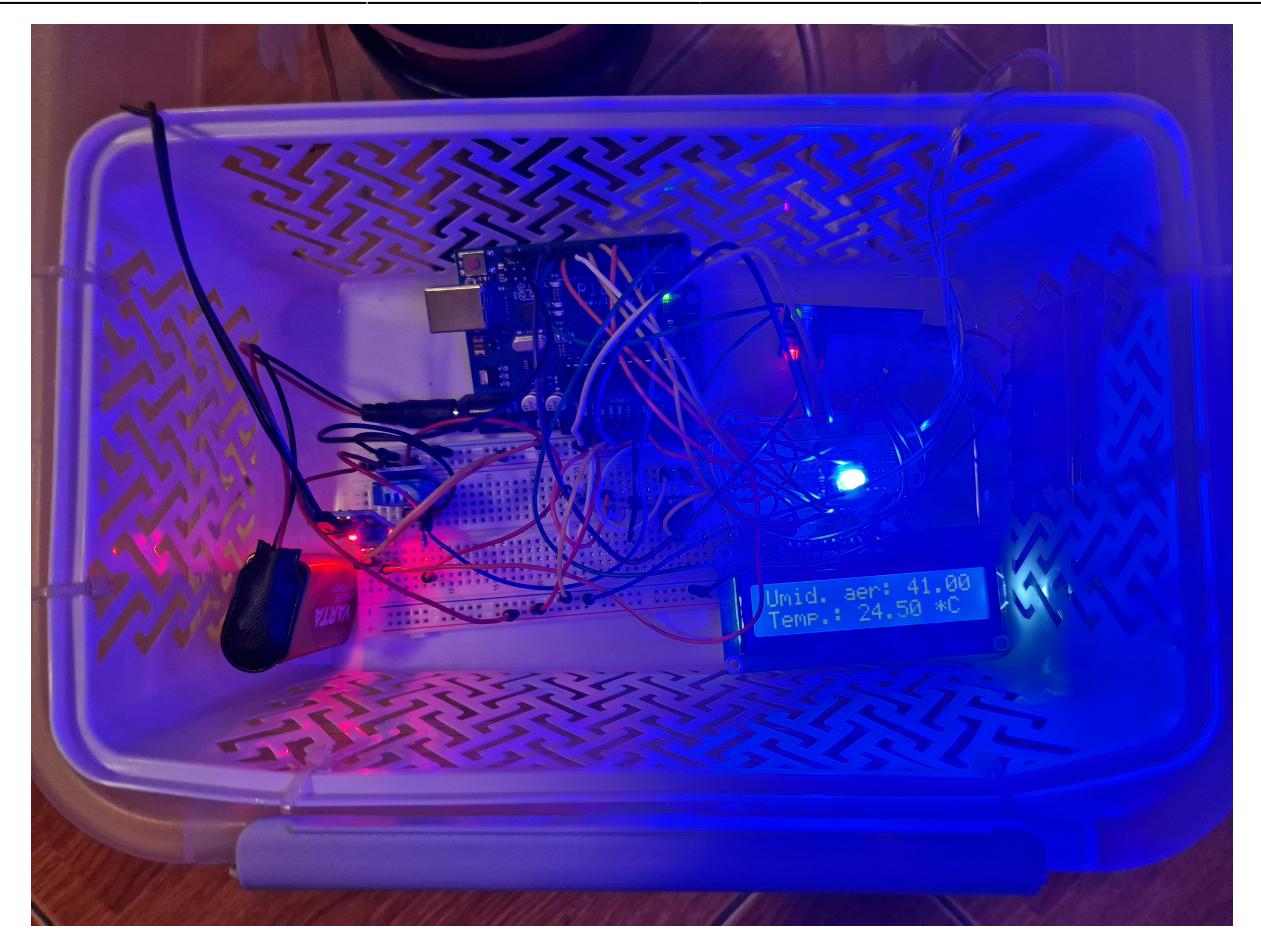

● La prima apăsare a butonului:

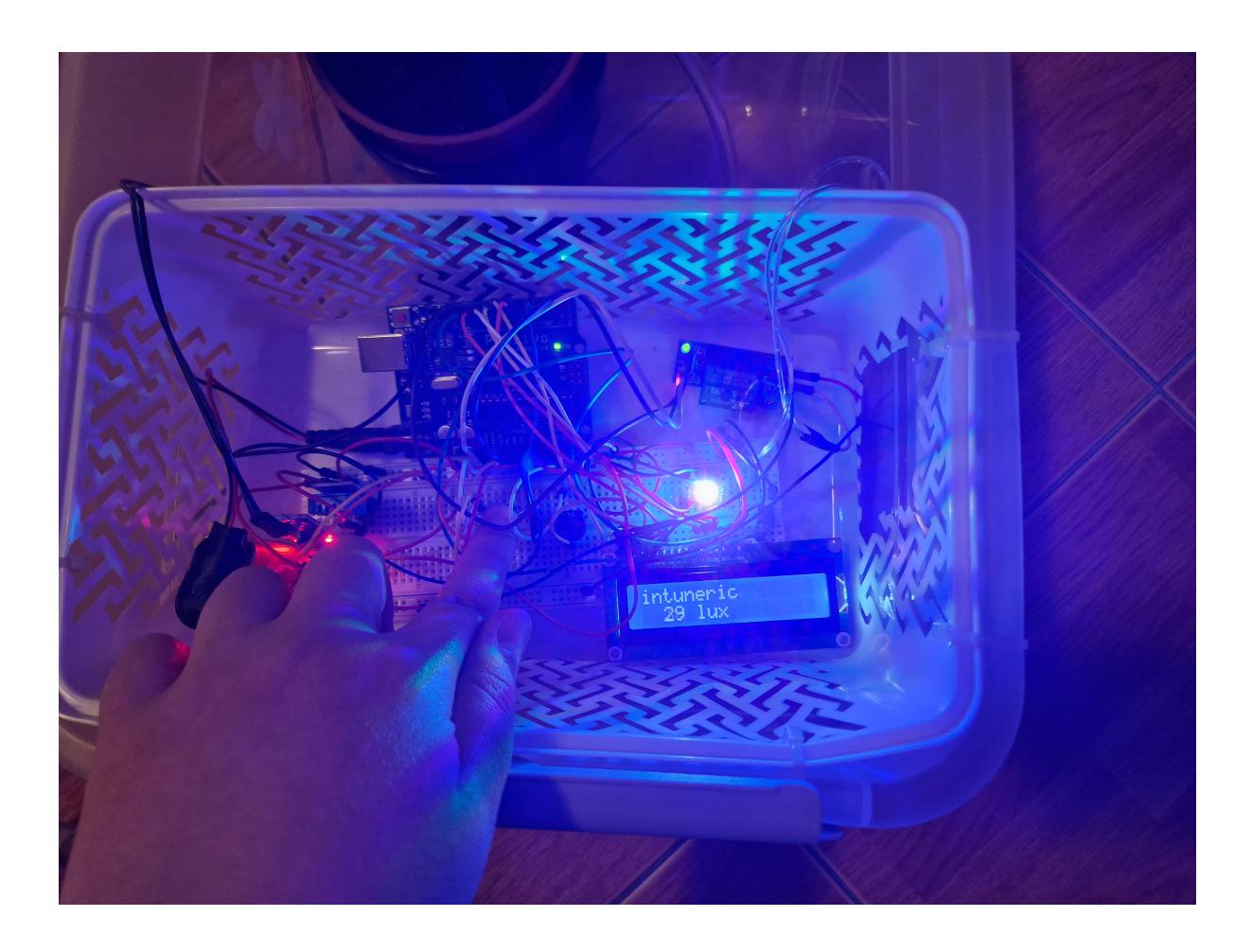

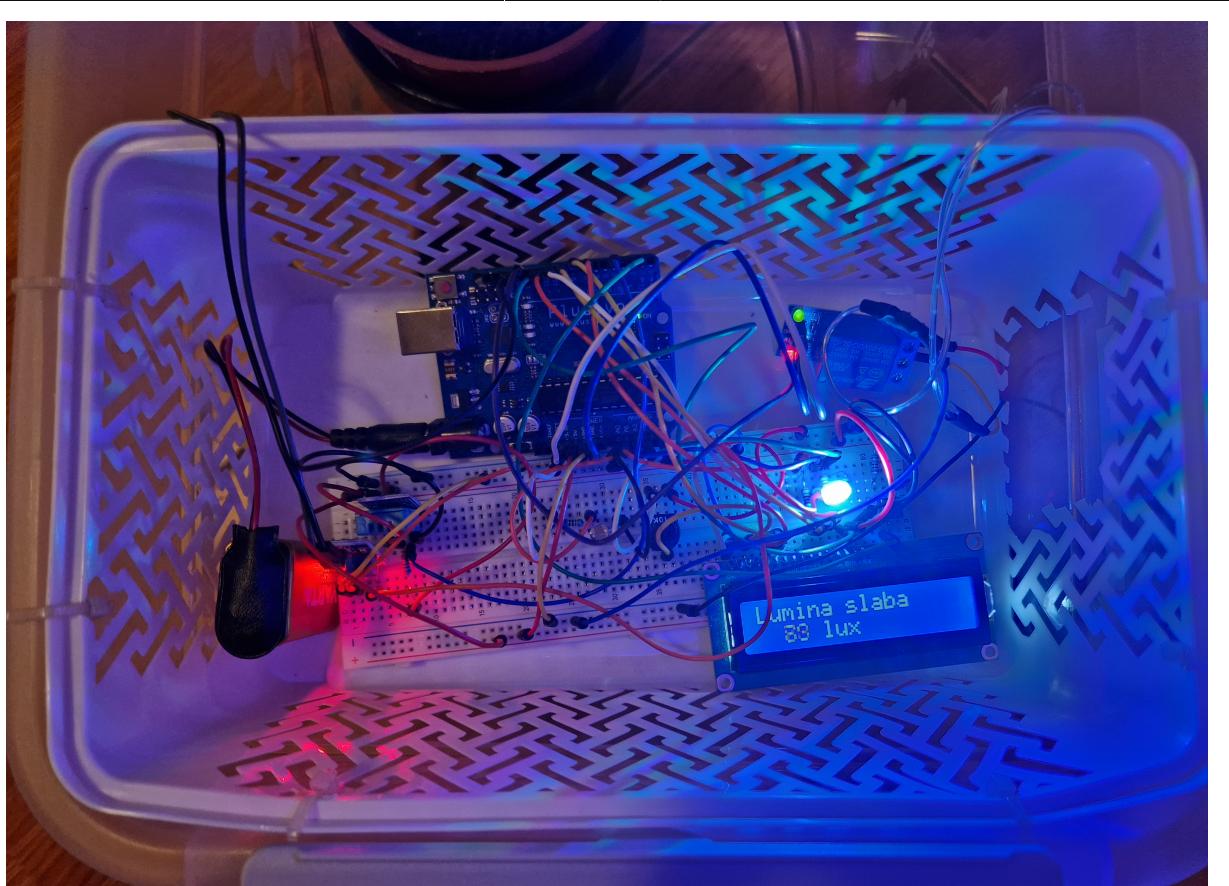

• La a doua apasare a butonului:

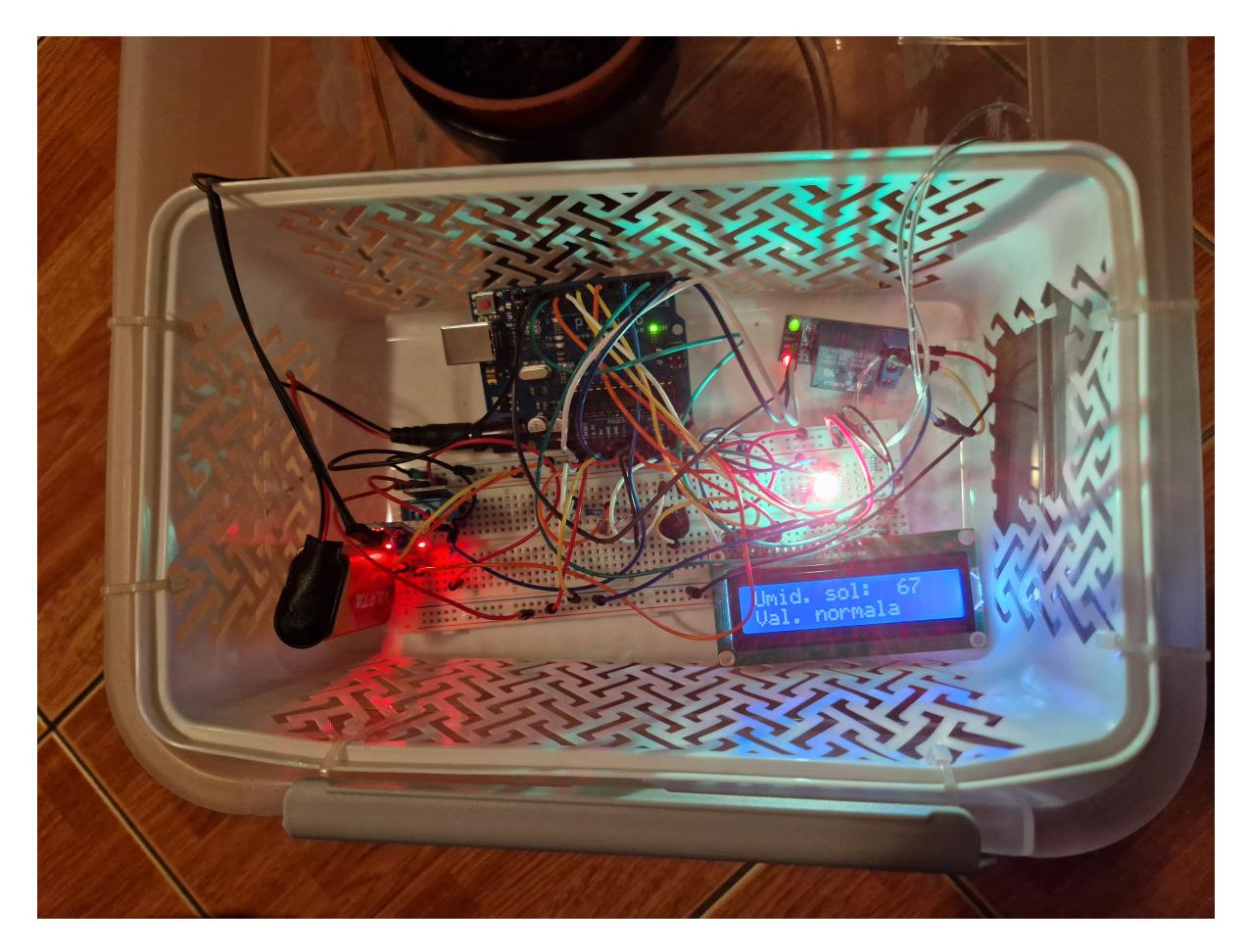

La următoarele apăsări se va cicla prin cele 3 tipuri de informație conform exemplelor de mai sus.

Un demo complet al utilizării proiectului poate fi văzut aici: [Demo dispozitiv de monitorizare al](https://drive.google.com/file/d/1s2BMAFocvenrLFizcXmytT8qLxMV7Bhl/view?usp=sharing) [plantelor](https://drive.google.com/file/d/1s2BMAFocvenrLFizcXmytT8qLxMV7Bhl/view?usp=sharing)

## **Concluzii**

Proiectul a avut dificultate medie, fiind nevoie de atenție la conectarea componentelor, gestionarea senzorilor și aranjarea per ansamblu pentru a avea un rezultat fiabil. Partea importantă a programului a constat în timer și întreruperi, acestea reprezentând elementele de bază funcționării corecte. Chiar dacă ansamblul este voluminos și a durat mai mult timp finisarea, plănuța de aloe vera din demo este cu siguranță udată corespunzător acum, stând într-un loc prielnic, cu soare și temperatură medie constantă. Ceea ce a ajutat cel mai mult a fost faptul că am lucrat concomitent la partea de hardware și de software, pentru a putea depana mai ușor și a nu acumula prea multe probleme la sfârșit. Scopul a fost în general atins, mai ales că una dintre provocări a fost să mă descurc cu piesele pe care le aveam deja și cu ce mai aveam prin casă pentru a lucra cât mai curat și econom.

## **Download**

Întreg programul descris mai sus se află aici: [program.zip](http://ocw.cs.pub.ro/courses/_media/pm/prj2024/rrusu/emilia.arpasanu/program.zip)

## **Jurnal**

- 1.05.2024 5.05.2024 construire circuit + definitivarea primei părți din documentație (până la descrierea hardware);
- 11.05.2024 definitivare program sursă, corectat schemă electrică + redactarea descrierii software.
- 12.05.2024 definitivarea descrierii hardware (descriere pini, prezentare aspect proiect per ansamblu) și adăugarea de exemple de afișări din timpul funcționării circuitului.
- 23.05.2024 adăugare arhivă cu implementarea completă a programului + link demo
- 26.05.2024 adăugare concluzie

## **Bibliografie/Resurse**

- 1. <https://kits.plusivo.com/microcontroller-super-starter-kit/claim.html> ghid introductiv Plusivo (pentru funcționare + legare LCD, fotorezistență)
- 2. [https://arduinogetstarted.com/tutorials/arduino-dht11?utm\\_content=cmp-true](https://arduinogetstarted.com/tutorials/arduino-dht11?utm_content=cmp-true) legare + funcționare senzor DHT11
- 3. <https://learn.littlebirdelectronics.com.au/arduino/automatic-plant-watering-with-arduino> legare + funcționare pompă, releu, senzor de umiditate sol
- 4. <https://ocw.cs.pub.ro/courses/pm/lab/lab3-2023-2024> configurare timer
- 5. <https://circuitdigest.com/microcontroller-projects/arduino-interrupt-tutorial-with-examples> întreruperi cu metode specifice Arduino

#### From:

<http://ocw.cs.pub.ro/courses/> - **CS Open CourseWare**

Permanent link: **<http://ocw.cs.pub.ro/courses/pm/prj2024/rrusu/emilia.arpasanu>**

Last update: **2024/05/26 18:24**

 $\pmb{\times}$